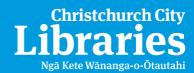

# eBooks on your eBook reader or computer

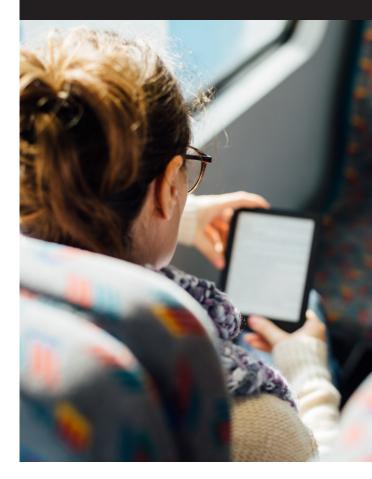

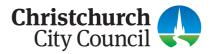

Reading books on an eBook reader or computer is a convenient way to enjoy the pleasures of reading. Christchurch City Libraries offers the following eBook collections:

- Askews
- OverDrive
- Wheelers

## **Getting started**

• Install Adobe Digital Editions (ADE) on your computer: www.adobe.com/solutions/ebook/digital-editions.html

During the set-up process you will be prompted to create an Adobe ID and to authorise your computer and eBook reader. You may also be asked to sign up for an OverDrive account. Follow the onscreen prompts to complete this process.

Many titles can be read in your computer's web browser without using ADE – just checkout and choose the Read option.

### Download and transfer to your eBook reader

- Connect your eBook reader to your computer
- Go to: christchurchcitylibraries.com
- Select 'E-Resources', then 'Books and reading'
- Choose an eBook collection to browse

#### OR

Search the library Catalogue for eBook titles from all our collections

- Log in using your library card and password (PIN)
- Select, checkout and download eBooks (select 'Open' if prompted)
- Open ADE and transfer the book to your eBook reader (either "drag and drop" or right click on the title and transfer)

### **Need more help?**

Phone 941-7923 to find out about:

**Computer Skills Drop-in Sessions** – offered weekly at some libraries.

Book a Librarian – free 30-minute individual assistance.

Library Telephone Service – speak directly to a librarian.

Note: Kindle eReaders (except Kindle Fire) cannot be used with Christchurch City Libraries eBooks.